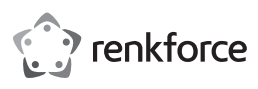

## $\odot$  Istruzioni per l'uso

# **Adattatore da USB-CTM/A 3.0 a Dual HDMI (4K/Full HD)**

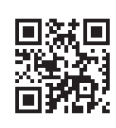

( F

## N. d'ordine: 2359416

## **1 Uso previsto**

Il prodotto consiste in u adattatore da USB-CTM/USB-A e dual HDMI. Esso è compatibile con i sistemi operativi Windows® e Mac.

Questo prodotto è pensato unicamente per l'uso interno. Non usare in ambienti esterni

Il contatto con l'umidità deve essere evitato in qualunque circostanza.

Qualora si utilizzi il prodotto per scopi diversi da quelli previsti, questo potrebbe danneggiarsi.

L'uso improprio può provocare cortocircuiti, incendi o altri pericoli.

Questo prodotto è conforme ai relativi requisiti nazionali ed europei.

Per motivi di sicurezza e in base alle normative, l'alterazione e/o la modifica del prodotto non sono consentite.

Leggere attentamente le istruzioni e conservarle in un luogo sicuro. In caso di cessione del prodotto a terzi, accludere anche le presenti istruzioni per l'uso.

Tutti i nomi di aziende e le denominazioni di prodotti ivi contenuti sono marchi dei rispettivi proprietari. Tutti i diritti sono riservati.

HDMI è un marchio registrato di HDMI Licensing L.L.C.

## **2 Contenuto della confezione**

**■** Prodotto

**■** Istruzioni per l'uso

#### **3 Informazioni aggiornate sul prodotto**

È possibile scaricare le informazioni aggiornate sul prodotto dal link www.conrad.com/downloads o eseguendo la scansione del codice QR. Seguire le istruzioni sul sito web.

#### **4 Descrizione dei simboli**

portanti nel presente documento. Leggere sempre attentamente queste informazioni. **5 Istruzioni per la sicurezza**

**Leggere attentamente le istruzioni per l'uso e osservare nello specifico le informazioni sulla sicurezza. In caso di mancato rispetto delle istruzioni per la sicurezza e delle informazioni sul corretto utilizzo del prodotto, si declina qualsiasi responsabilità per eventuali danni a persone o cose. In questi casi, la garanzia decade.**

Il simbolo del punto esclamativo in un triangolo viene utilizzato per indicare informazioni im-

#### **5.1 Informazioni generali**

- **■** Il prodotto non è un giocattolo. Tenere fuori dalla portata di bambini e animali domestici.
- Non lasciare il materiale di imballaggio incustodito. Potrebbe diventare un giocattolo pericoloso per i bambini.
- Non esitare a contattare il nostro servizio assistenza o altro personale tecnico competente, in caso di domande che non trovano risposta nel manuale di istruzioni del prodotto.

#### **5.2 Gestione**

- **■** Se non è più possibile utilizzare il prodotto in tutta sicurezza, metterlo fuori servizio e proteggerlo da qualsiasi uso accidentale. Il corretto funzionamento non è più garantito se il prodotto:
	- è visibilmente danneggiato,
	- non funziona più correttamente,
	- è stato conservato per lunghi periodi in condizioni ambientali avverse o
- è stato sottoposto a gravi sollecitazioni legate al trasporto.
- Maneggiare il prodotto con cautela. Sobbalzi, urti o cadute, anche da altezze ridotte, possono danneggiare il prodotto.
- **■** Consultare un esperto in caso di dubbi sul funzionamento, la sicurezza o la connessione dell'apparecchio.

#### **5.3 Condizioni di esercizio**

- **■** Non sottoporre il prodotto a sollecitazioni meccaniche.
- **■** Proteggere l'apparecchiatura da temperature estreme, forti urti, gas, vapori e solventi infiammabili.
- **■** Proteggere il prodotto da condizioni di umidità e bagnato.
- **■** Proteggere il prodotto dalla luce solare diretta.

**HDMI 2K HDMI**  $1 - \frac{5}{5}$ 2 3 4

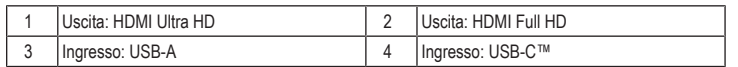

#### **7 Installazione del driver**

**6 Descrizione generale**

#### **Nota:**

Utenti di Windows® 10: il driver verrà installato automaticamente una volta collegato il prodotto al computer. Se ciò non si verifica, procedere nel modo seguente.

- Scaricare e installare il driver prima di collegare il prodotto al computer.
- 1. Visitare il sito:<https://www.siliconmotion.com/chs/download/3Xf/a/index.html>.
- 2. Selezionare il link per il download che corrisponde il sistema operativo e alla versione del proprio computer.
- 3. Decomprimere la cartella e aprire il file per iniziare l'installazione.
- 4. Seguire le istruzioni su schermo per completare la procedura di installazione.

#### **8 Collegamento**

- 1. Collegare un'estremità del cavo alla porta USB-CTM del proprio computer.
- 2. Collegare l'altra estremità all'ingresso di un display HDMI.
- $\rightarrow$  È possibile collegare i seguenti display (Windows® ≤8, MacOS ≤6). Ad esempio: un hub USB composto da 1 ingresso e 4 uscite collegato a 4 adattatori per display (venduti separatamente).

#### **9 Impostazione della modalità del display**

## **9.1 Windows®**

- 1. Clic con il tasto destro nel desktop > Impostazioni del display > Display (selezionare monitor 1 o 2) > scorrere fino a "Display multipli".
- 2. Selezionare "Duplica" o "Espandi" dal menu a tendina.
- $\rightarrow$  Scorciatoia: tasto di Windows + P > Selezionare "Duplica" o "Espandi".

#### **9.2 MacOS**

- 1. Preferenze di sistema > Display > selezionare "Duplica" o "Espandi".
- 2. (Se viene visualizzato un avviso di sicurezza) Preferenze di sistema > Sicurezza e Privacy > Aprire comunque.

### **10 Pulizia e manutenzione**

- 1. Scollegare il prodotto da eventuali periferiche.
- 2. Pulire il prodotto con un panno asciutto e privo di lanugine.

**AVVISO! Non utilizzare detergenti aggressivi, alcol o altre soluzioni chimiche in quanto possono danneggiare l'alloggiamento e causare malfunzionamenti.**

#### **11 Smaltimento**

I dispositivi elettronici sono rifiuti riciclabili e non devono essere smaltiti assieme ai rifiuti domestici. Al termine del ciclo di vita, smaltire il prodotto in conformità alle relative disposizioni di legge.

In questo modo, sarà possibile adempiere agli obblighi di legge e contribuire alla tutela dell'ambiente.

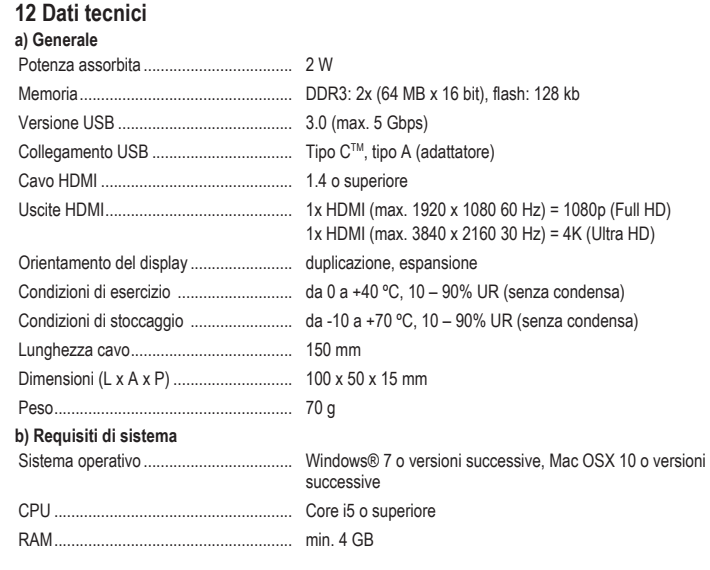

Pubblicato da Conrad Electronic SE, Klaus-Conrad-Str. 1, D-92240 Hirschau (www.conrad.com). Tutti i diritti, compresa la traduzione, riservati. La riproduzione con qualunque mezzo (ad es. fotocopie, microfilm o memorizzazione su sistemi di elaborazione elettronica dei dati) è rigorosamente vietata senza la previa autorizzazione scrit-<br>ta dell'editore. È vietata la ristampa, anche parziale. La presente pubblicazione rappresenta lo s della stampa.

Copyright by Conrad Electronic SE

\*2359416\_V1\_0521\_dh\_mh\_it

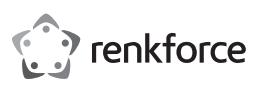

# Instrukcja obsługi

**Przejściówka z USB-CTM/A 3.0 do Dual HDMI (4K/ Full HD)**

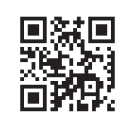

( F

Nr zamówienia: 2359416

## **1 Przeznaczenie**

Produktem jest przejściówka z USB-C™/USB-A do Dual HDMI. Jest kompatybilna z systemami operacyjnymi Windows® i Mac.

Ten produkt jest przeznaczony wyłącznie do użytku w pomieszczeniach. Nie należy go używać na zewnątrz.

Należy bezwzględnie unikać kontaktu z wilgocią.

Jeśli używasz produktu do celów innych niż opisane, produkt może ulec uszkodzeniu.

Niewłaściwe użytkowanie może spowodować zwarcia, pożar lub inne zagrożenia.

Wyrób ten jest zgodny z ustawowymi wymogami krajowymi i europejskimi.

Aby zachować bezpieczeństwo i przestrzegać użycia zgodnego z przeznaczeniem, produktu nie można przebudowywać i/lub modyfikować.

Dokładnie przeczytać instrukcję obsługi i przechowywać ją w bezpiecznym miejscu. Produkt można przekazywać osobom trzecim wyłącznie z dołączoną instrukcją obsługi.

Wszystkie nazwy firm i produktów są znakami handlowymi ich właścicieli. Wszystkie prawa zastrzeżone. HDMI jest zarejestrowanym znakiem handlowym HDMI Licensing L.L.C.

## **2 Zawartość dostawy**

- **■** Produkt
- **■** Instrukcja obsługi

## **3 Najnowsze informacje o produkcie**

Pobierz najnowsze informacje o produkcie ze strony www.conrad.com/downloads lub zeskanuj przedstawiony kod QR. Postępuj zgodnie z instrukcjami wyświetlanymi na stronie internetowej.

#### **4 Opis symboli**

Symbol z wykrzyknikiem w trójkącie służy do wskazania ważnych informacji zawartych w tym dokumencie. Zawsze uważnie czytaj te informacje.

## **5 Wskazówki dotyczące bezpieczeństwa**

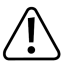

**Należy dokładnie przeczytać instrukcje obsługi i bezwzględnie przestrzegać informacji dotyczących bezpieczeństwa. W przypadku nieprzestrzegania zasad bezpieczeństwa i informacji o prawidłowym użytkowaniu zawartych w instrukcji firma nie ponosi żadnej odpowiedzialności za wynikłe uszkodzenia ciała lub mienia. W takich przypadkach wygasa rękojmia/gwarancja.**

#### **5.1 Informacje ogólne**

- **■** Urządzenie nie jest zabawką. Należy przechowywać je w miejscu niedostępnym dla dzieci i zwierząt domowych.
- **■** Nie wolno pozostawiać materiałów opakowaniowych bez nadzoru. Mogą one stanowić niebezpieczeństwo dla dzieci w przypadku wykorzystania ich do zabawy.
- **■** Jeśli zawarte tutaj informacje o produkcie nie zawierają odpowiedzi na jakiekolwiek pytania należy skontaktować się z naszym działem pomocy technicznej lub innym personelem technicznym.

## **5.2 Obsługa**

**■** Jeżeli nie ma możliwości bezpiecznego użytkowania produktu, należy zrezygnować z jego użycia i zabezpieczyć go przed przypadkowym użyciem. Nie można zagwarantować bezpiecznego użytkowania produktu, który:

– nosi widoczne ślady uszkodzeń,

- nie działa prawidłowo,
- był przechowywany przez dłuższy czas w niekorzystnych warunkach lub
- został poddany poważnym obciążeniom związanym z transportem.
- **■** Z produktem należy obchodzić się ostrożnie. Wstrząsy, uderzenia lub upadek, nawet z niewielkiej wysokości, mogą spowodować uszkodzenie produktu.
- W przypadku jakichkolwiek wątpliwości dotyczących obsługi, bezpieczeństwa lub podłączania urządzenia należy skonsultować się ze specjalistą.

#### **5.3 Środowisko robocze**

- **■** Nie wolno poddawać produktu obciążeniom mechanicznym.
- **■** Chroń urządzenie przed skrajnymi temperaturami, silnymi wstrząsami, palnymi gazami, oparami i rozpuszczalnikami.
- **■** Chroń produkt przed wysoką wilgotnością i wilgocią.
- **■** Chroń produkt przed bezpośrednim działaniem promieni słonecznych.

**HDMI 2K HDMI**  $1 - \frac{5}{5}$ 2 3 4

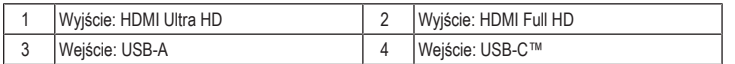

#### **7 Instalacja sterownika**

**6 Informacje ogólne**

#### **Uwaga:**

Dla użytkowników systemu Windows® 10: sterownik zostanie automatycznie zainstalowany po podłączeniu produktu do komputera. Jeśli nie jesteś użytkownikiem takiego systemu, wykonaj poniższe czynności.

Przed podłączeniem produktu do komputera pobierz i zainstaluj sterownik.

- 1. Odwiedź stronę:<https://www.siliconmotion.com/chs/download/3Xf/a/index.html>
- 2. Wybierz łącze do pobierania zgodne z systemem operacyjnym i jego wersją w Twoim komputerze.
- 3. Rozpakuj folder i otwórz plik, aby rozpocząć instalację.
- 4. Aby zakończyć proces instalacji, postępuj zgodnie z instrukcjami wyświetlanymi na ekranie.

#### **8 Podłączanie**

- 1. Podłącz jeden koniec kabla do portu USB-CTM w komputerze.
- 2. Podłącz drugi koniec do wejścia HDMI monitora.
- à Możesz podłączyć monitory (Windows® ≤8, MacOS ≤6). Na przykład: 4-wyjściowy koncentrator USB podłączony do 4 przejściówek monitorów (sprzedawane osobno).

## **9 Ustawienie trybu wyświetlania**

#### **9.1 Windows®**

- 1. Kliknij prawym przyciskiem na pulpicie > Ustawienia ekranu > Ekran (wybierz monitor 1 lub 2) > przewiń do "Wiele ekranów"
- 2. Z menu rozwijanego wybierz "Powiel" lub "Rozszerz".
- $\rightarrow$  Skrót: Klawisz Windows + P > Wybierz . Powiel" lub . Rozszerz".

#### **9.2 MacOS**

- 1. Preferencje systemowe > Monitory > wybierz "Kopia lustrzana" lub "Rozszerz".
- 2. (Jeśli wyświetla się ostrzeżenie dotyczące bezpieczeństwa) Preferencje systemowe > Bezpieczeństwo i prywatność > Otwórz mimo to.

#### **10 Czyszczenie i konserwacja**

- 1. Odłącz produkt od wszelkich urządzeń peryferyjnych.
- 2. Czyść urządzenie suchą, niestrzępiącą się ściereczką.

**UWAGA! Nie stosować żadnych agresywnych środków czyszczących, nie przecierać alkoholem lub innymi rozpuszczalnikami chemicznym, gdyż może to spowodować uszkodzenie obudowy i nieprawidłowe działanie produktu.**

## **11 Utylizacja**

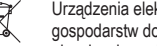

Urządzenia elektroniczne mogą być poddane recyklingowi i nie zaliczają się do odpadów z ⊠ gospodarstw domowych. Po zakończeniu eksploatacji produkt należy zutylizować zgodnie z obowiązującymi przepisami prawnymi.

W ten sposób użytkownik spełnia wymogi prawne i ma swój wkład w ochronę środowiska.

## **12 Dane techniczne**

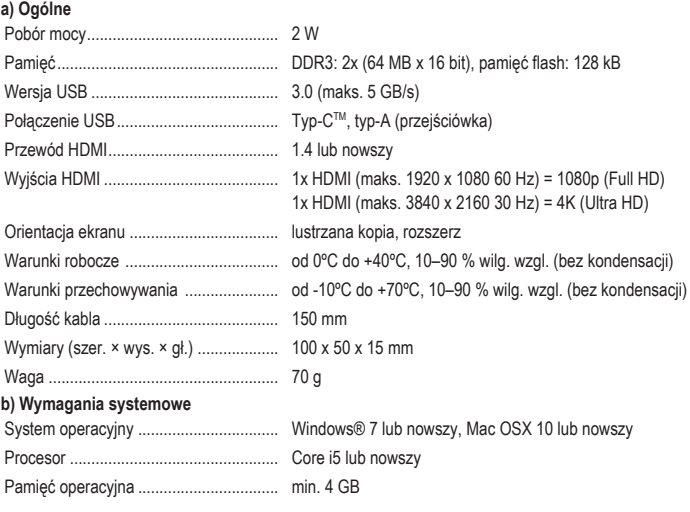

Publikacja opracowana przez firmę Conrad Electronic SE, Klaus-Conrad-Str. 1, D-92240 Hirschau (www.conrad.com). Wszystkie prawa, włączając w to tłumaczenie, zastrzeżone. Reprodukowanie w jakiejkolwiek formie, kopiowanie, tworzenie mikrofilmów lub przechowywanie za pomocą urządzeń elektronicznych do przetwarzania danych jest zabronione<br>bez pisemnej zgody wydawcy. Przedrukowywanie, także częściowe, jest zabronione. Publikacja ta odzwierciedla s techniczny urządzeń w momencie druku.

Copyright by Conrad Electronic SE \*2359416\_V1\_0521\_dh\_mh\_pl